## **Accessing Entertainment With Hoopla**

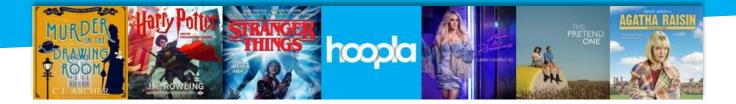

Hoopla is an amazing free eResource that gives you access to thousands of eBooks, eAudiobooks, comics, music, movies and TV series, anywhere and anytime. Whether you want to have recommendations made to you based on your taste; download your loans for offline use; listen to music at home and on the road; or cast film and TV to your screen of choice in an instant, it's not just possible but easy with Hoopla. Your

Toodyay Library membership is the key to a whole world of entertainment – make the most of it!

## **Using The Website**

- Visit hoopladigital.com.au on your smartphone, tablet or computer and click Get Started.
- 2. Follow the prompts to create your account and click **Sign Me Up**.
- That's it you now have access to Hoopla's entire collection! Browse or search by category, title, author, subject or keyword.
- To borrow a title, click Borrow; to view and access your current loans, drop down the My Hoopla menu and click Currently Borrowed. You can borrow up to 6 titles per month.
- 5. To change your settings or log out, click the **Settings** icon in the top right corner.

**FYI** Click 'Recommendations' in your settings to select your favourite genres, and Hoopla will use your picks to recommend titles to you.

## Using The App

- Visit the Google Play Store (Android users) or the App Store (Apple users) from your device. Search for Hoopla Digital, select the app and tap Install.
- Once the app has installed, tap it and follow the prompts to create your account.
- That's it you now have access to Hoopla's entire collection! Browse or search by category, title, author, subject or keyword.
- To borrow a title, tap Borrow; to view and access your current loans, tap My Hoopla. You can borrow up to 6 titles per month.
- 5. To change your settings or log out, tap **Settings**.

**FYI** You can download borrowed titles to watch or listen to any time offline. Just tap the item on your Borrowed screen, then select Tap to Download.

Have a question? Get an answer! Hoopla Support hoopladigital.com.au/help

Contact Us 9574 2323 | library@toodyay.wa.gov.au